# primus

**Tout ce dont vous avez besoin pour démarrer en vitesse**

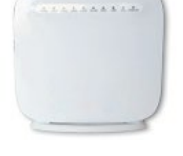

**1**

**2**

**3**

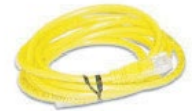

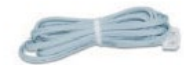

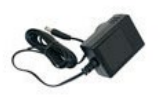

Votre trousse de démarrage inclut :

- passerelle wi-fi
- résidentielle câble ethernet
- fil téléphonique
- source d'alimentation

# **Passerelle wi-fi résidentielle SmartRG 505** Guide d'installation rapide

# Veuillez commencer par lire cette fiche

Merci d'avoir choisi le service Internet haute vitesse de Primus ! Vous trouverez ci-incluse votre passerelle Internet et tout ce dont vous avez besoin pour commencer à naviguer sur Internet.

### **INSTALLATION PAR UN TECHNICIEN**

La visite d'un technicien pourrait être requise pour votre service. Si c'est le cas, vous recevrez un message automatisé de la part de Primus confirmant l'heure de votre rendez-vous et tout détail additionnel.

Si la visite d'un technicien n'est pas requise ou si vous configurez une passerelle de rechange, veuillez suivre ces directives et votre service sera en marche en quelques minutes seulement.

## **RACCORDEMENT DE LA PASSERELLE À VOTRE LIGNE TÉLÉPHONIQUE**

- Branchez le fil téléphonique gris directement dans la prise téléphonique.
- Branchez l'autre extrémité du fil téléphonique gris dans la prise DSL de votre passerelle.

### **RACCORDEMENT DE L'ALIMENTATION ÉLECTRIQUE À LA PASSERELLE**

- Branchez l'adaptateur d'alimentation dans la passerelle.
- Branchez ensuite l'autre extrémité dans une prise électrique.
- Allumez la passerelle. Le bouton de mise en marche se trouve à l'arrière de la passerelle. La passerelle entreprendra alors le processus de configuration. REMARQUE : Le processus de configuration pourrait prendre jusqu'à 30 minutes. Ne débranchez PAS la passerelle pendant ce temps.
- La passerelle se réinitialisera une fois la configuration terminée, et le voyant DEL « Internet » passera au vert.

# **RACCORDEMENT D'UN APPAREIL À LA PASSERELLE**

Vous pouvez vous raccorder par Wi-Fi. Plus de détails au verso.

- Branchez une extrémité du câble Ethernet dans le port Ethernet de la passerelle.
	- Branchez l'autre extrémité du câble Ethernet dans le port Ethernet de votre ordinateur.
	- Vous pouvez raccorder jusqu'à trois ordinateurs de plus aux ports Ethernet de votre passerelle.
	- Le processus de configuration commencera, et peut durer jusqu'à 30 minutes.
	- Une fois que le voyant DEL « Internet » passe au vert fixe, vous être relié à Internet.

Pour configurer votre connexion à Internet pour la première fois, visitez **[dsl.primus.ca](http://dsl.primus.ca)**.

Si le voyant DEL « Internet » ne s'allume pas, faites la réinitialisation en utilisant un trombone pour enfoncer le bouton de réinitialisation à l'arrière de la passerelle. Tenezle enfoncé pendant 10 secondes. Ensuite, faites les étapes ci-dessus encore une fois. Si le voyant DEL « Online » n'est toujours pas vert fixe, contactez l'équipe du soutien technique pour obtenir de l'aide, au **1 800 506-5552**.

**Pour les systèmes d'alarme à domicile qui utilisent la même ligne téléphonique, contactez votre fournisseur de service d'alarme pour faire installer un filtre DSL.**

### **Pour les systèmes d'intercom qui utilisent la ligne téléphonique, appelez le gestionnaire de l'immeuble pour faire installer un filtre DSL.**

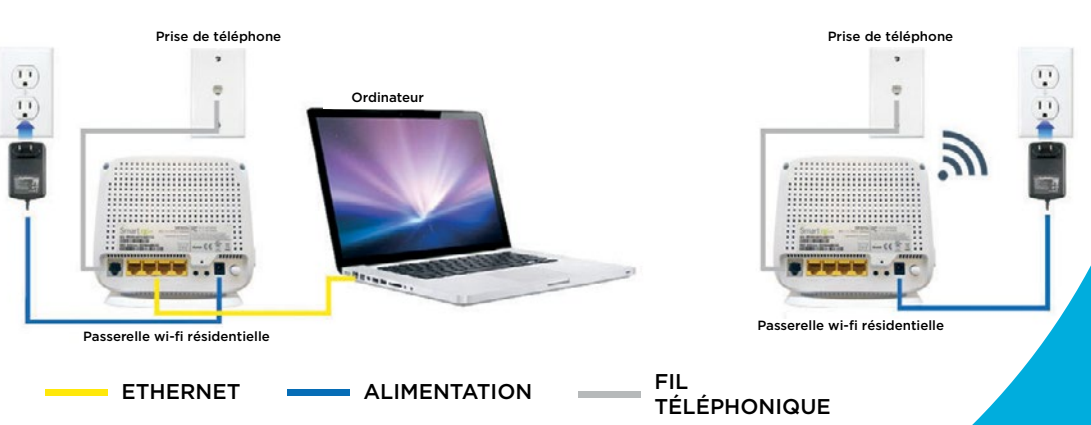

# **Passerelle wi-fi résidentielle SmartRG 505** Guide d'installation rapide

Vous devez faire les étapes 1-3 au recto avant de pouvoir commencer à utiliser votre réseau sans-fil. N'oubliez pas de faire l'étape 3, car elle vous permet de configurer votre nouvelle passerelle Wi-Fi Primus résidentielle.

#### **RACCORDEMENT À VOTRE RÉSEAU SANS-FIL**

Les clients de Primus n'ont pas à configurer la sécurité sans-fil de leur passerelle sans-fil. La passerelle est déjà configurée avec une clé de sécurité unique. Le système vous demandera d'inscrire la clé WPA en tentant de raccorder un ordinateur portable ou autre dispositif au réseau sans-fil. La clé WPA se trouve sous la passerelle. Notez que le port USB à gauche de la passerelle est fonctionnel, mais que Primus ne prend pas ses fonctions en charge.

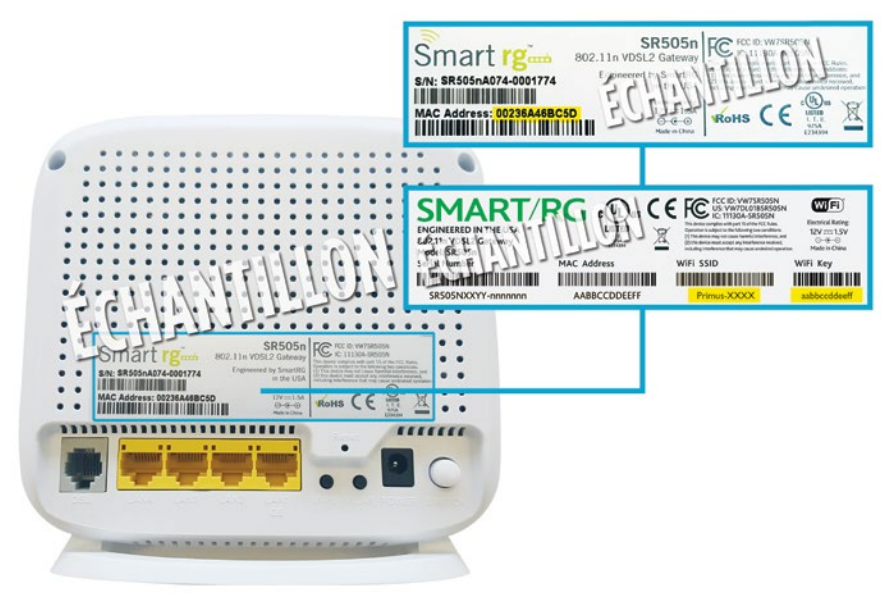

#### **Important !**

Votre clé de sécurité sans-fil sera votre adresse MAC ou la clé WiFi indiquée sur l'étiquette, toute en minuscules.

**Nom du réseau/SSID :** Primus-XXXX (quatre derniers caractères de votre adresse MAC)

### **CONSEIL POUR OBTENIR LE MEILLEUR SIGNAL WI-FI**

1. Placez la passerelle dans un endroit central.

- 2.Évitez d'entourer la passerelle d'objets en métal.
- 3.Tentez de placer la passerelle à l'écart de murs en béton ou en briques.
- 4.Évitez de placer la passerelle près d'un four à micro-ondes ou d'un téléphone sans cordon.
- 5.Placez la passerelle en position élevée.

### **LIENS UTILES**

### **Gérez votre compte**

Gérez facilement votre compte, ajoutez ou changez des services, changez vos adresses de courriel et mots de passe, ouvrez un dossier de service ou inscrivez votre numéro d'adhérent Aéroplan<sup>MD</sup> ou Air Miles<sup>md</sup> par l'entremise du service électronique de Primus. Inscrivez-vous dès maintenant à **ecare.primustel.ca**.

#### **Soutien technique**

Pour du soutien général pour vos services Internet et de courriel, visitez notre site Web du soutien : **support.primus.ca**.

# Merci d'avoir choisi Primus !

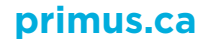